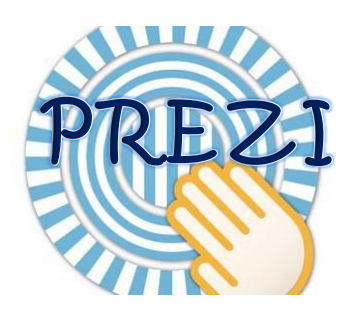

#### Vous souhaitez utiliser *Prezi* pour rendre vos présentations plus dynamiques et attrayantes? Suivez les instructions ci-dessous!

#### POUR COMMENCER…

Rendez-vous à l'adresse suivante : [http://prezi.com](http://prezi.com/)

On peut choisir le type de « forfait » que l'on souhaite avoir.

Les explications qui suivent et les captures d'écran ont été faites à partir du forfait de base que les concepteurs nomment « Public ». Seul le « public access » est gratuit.

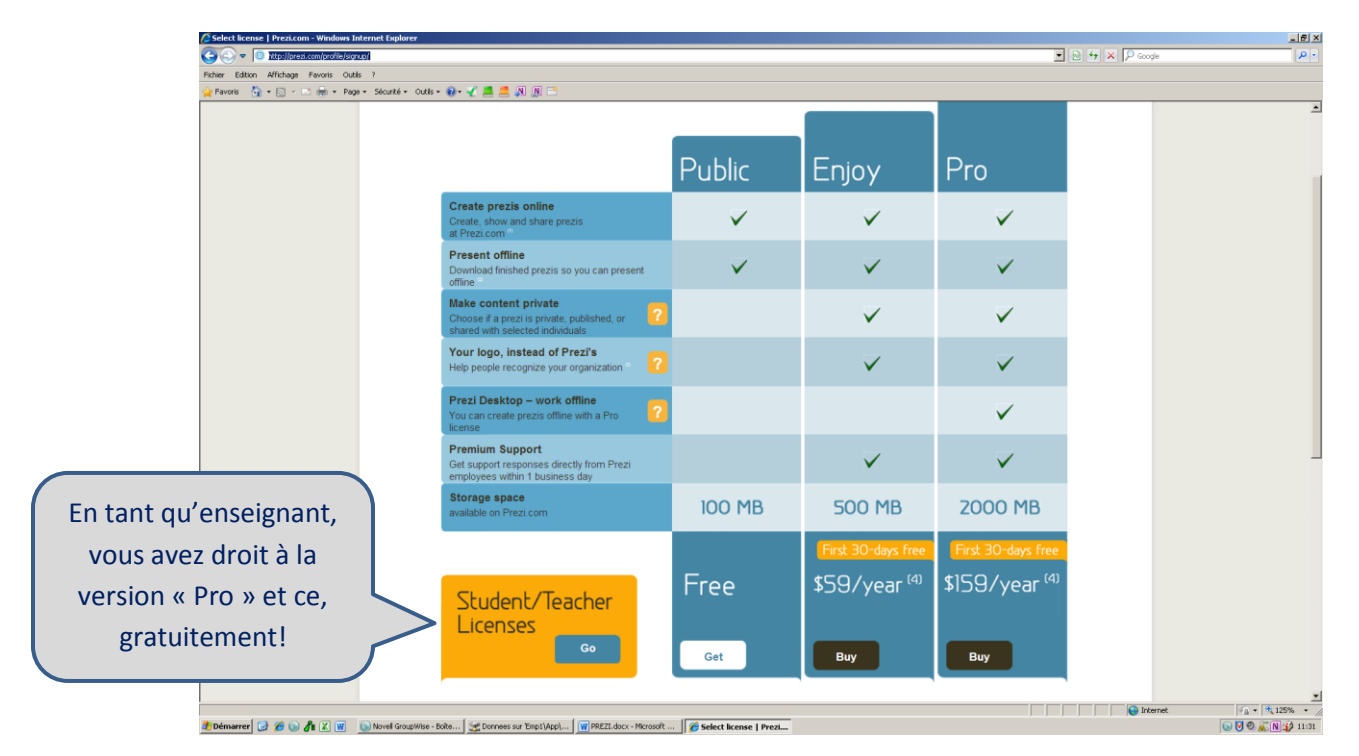

Puisque nous débutons, choisissions le forfait « public ». En voici les avantages et les inconvénients : Avantages :

- Créer des Prezis à partir de n'importe quel ordinateur ayant un branchement Internet.  $\bullet$
- Télécharger les versions finales de vos Prezis et présentez-les hors ligne  $\bullet$

Limites :

- Tous vos Prezis seront publiés sur Internet
- Vous ne pouvez créer vos Prezis qu'en ligne

#### L'INSCRIPTION…

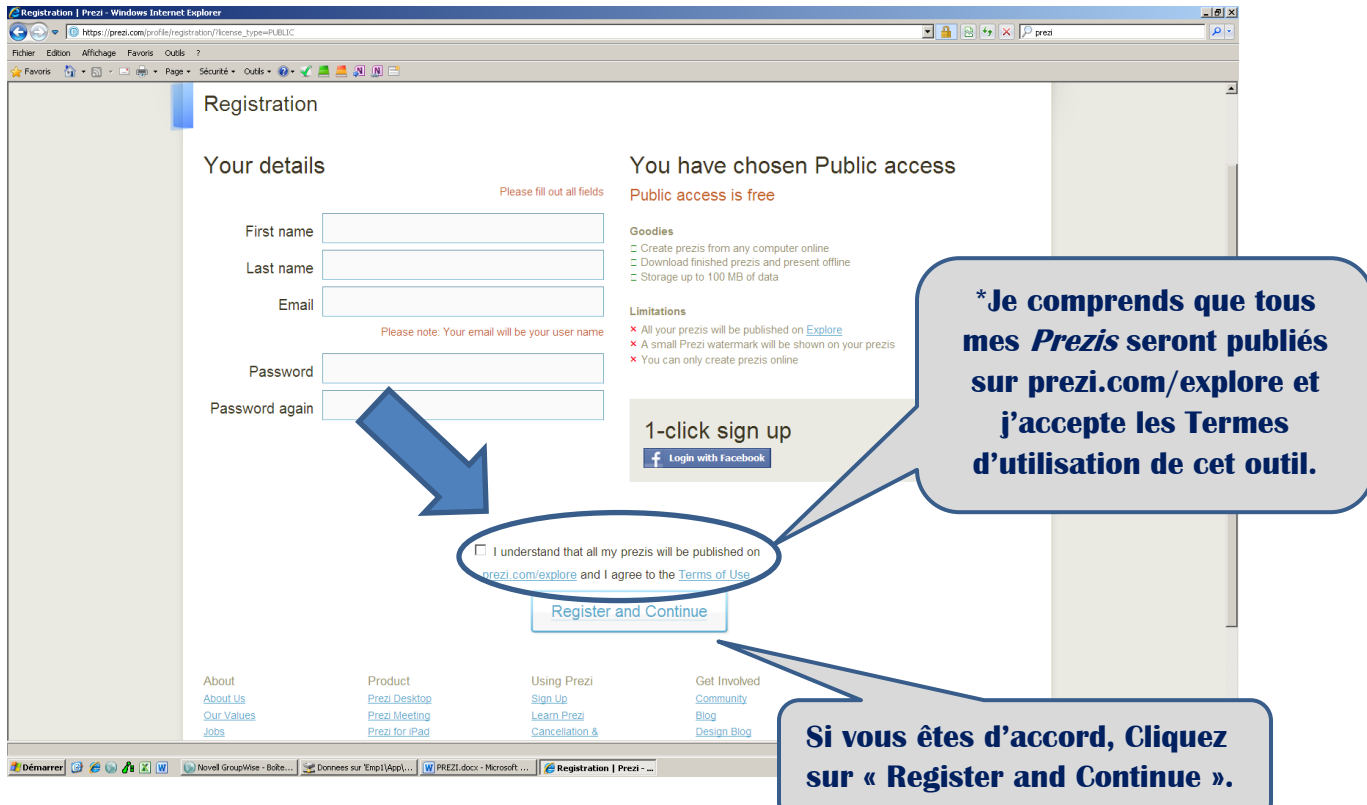

## COMMENCER UN NOUVEAU PREZI

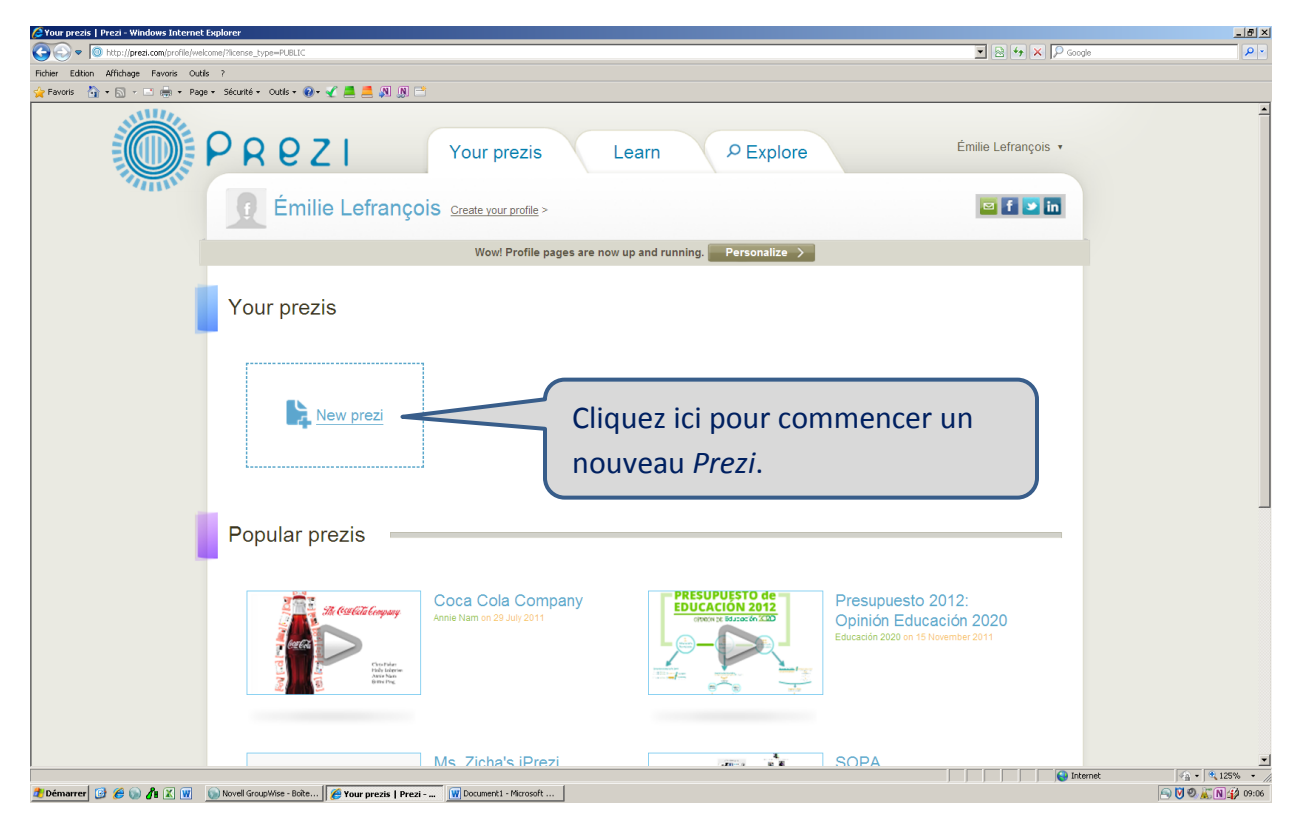

POUR EN SAVOIR DAVANTAGE…

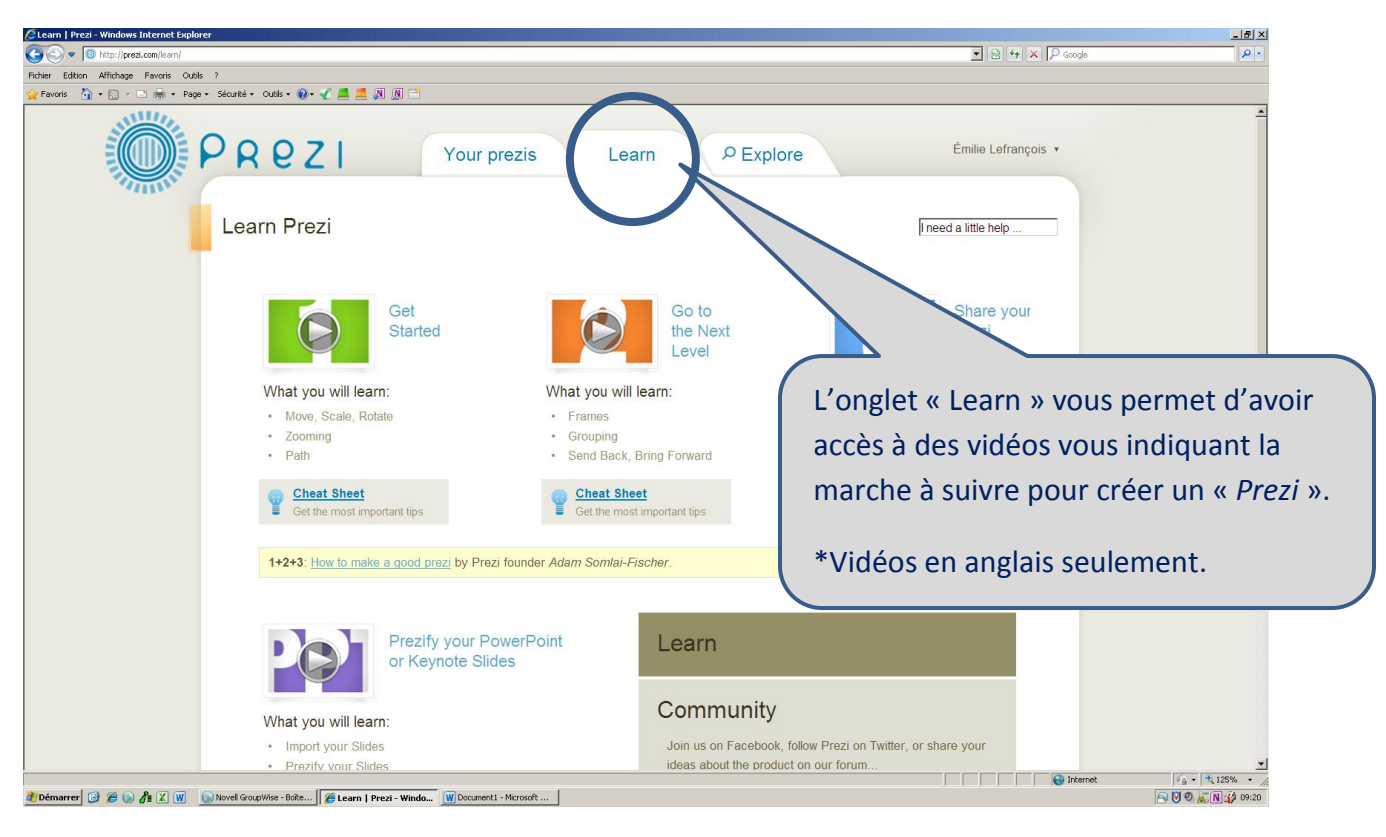

#### NOMMER SON PREZI

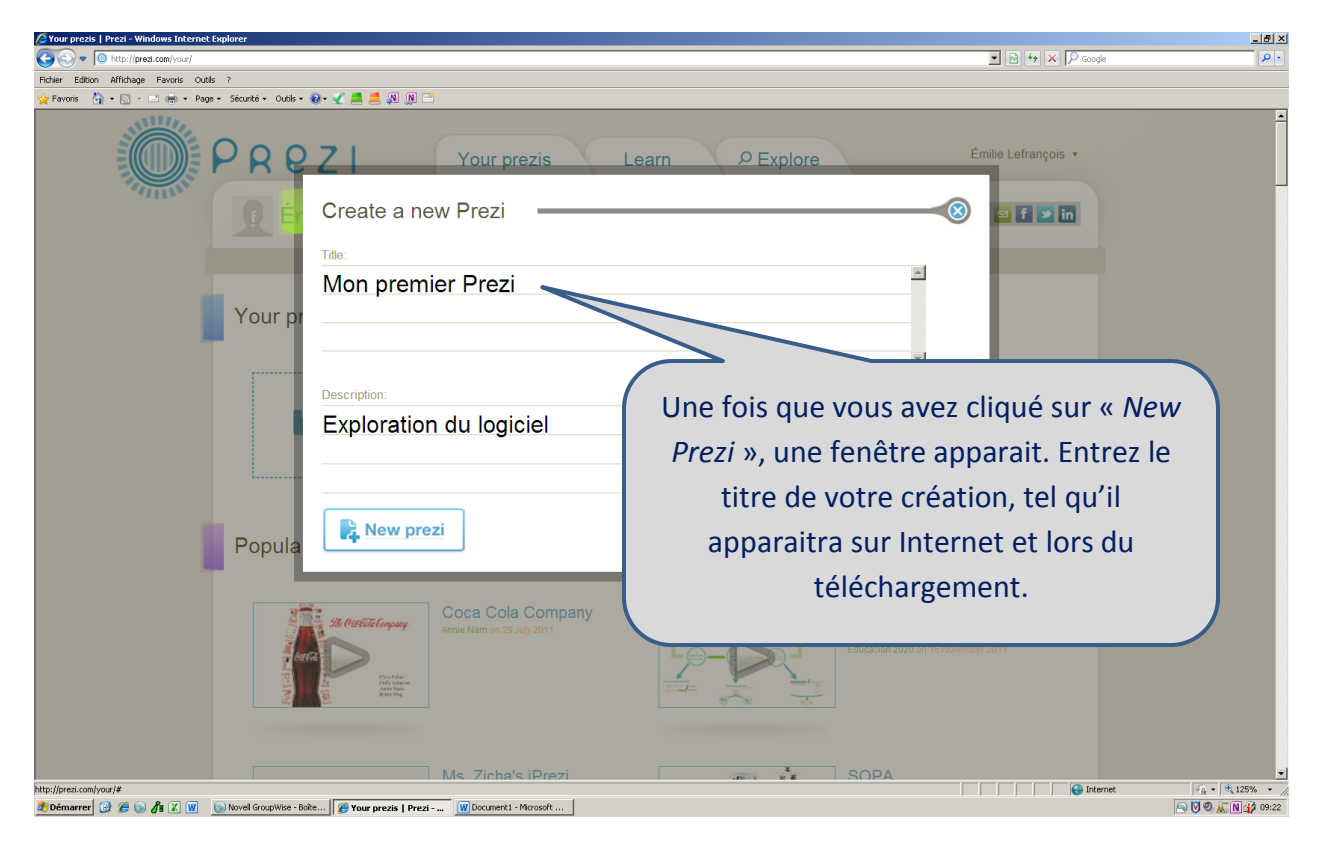

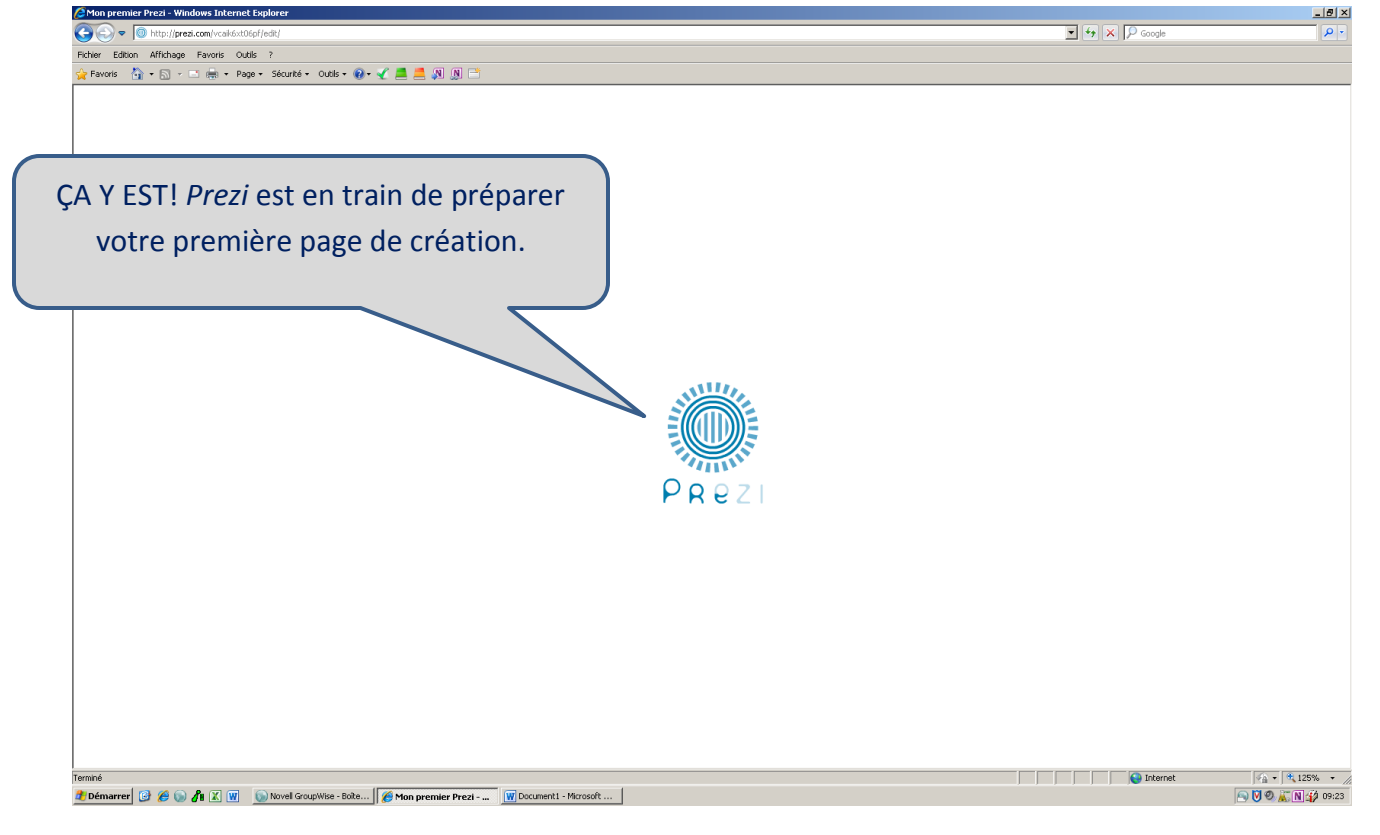

#### CHOISIR UN MODÈLE DE BASE

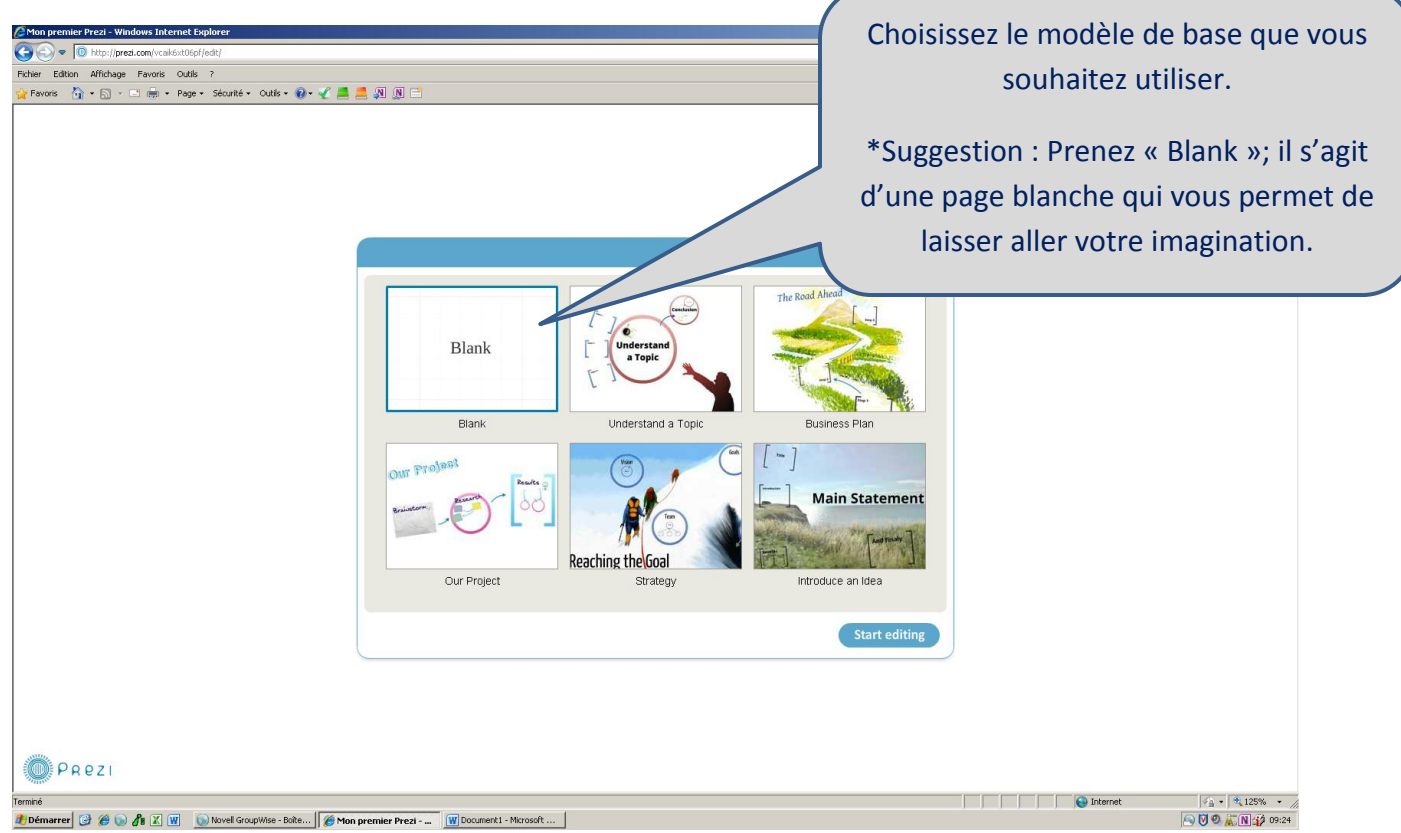

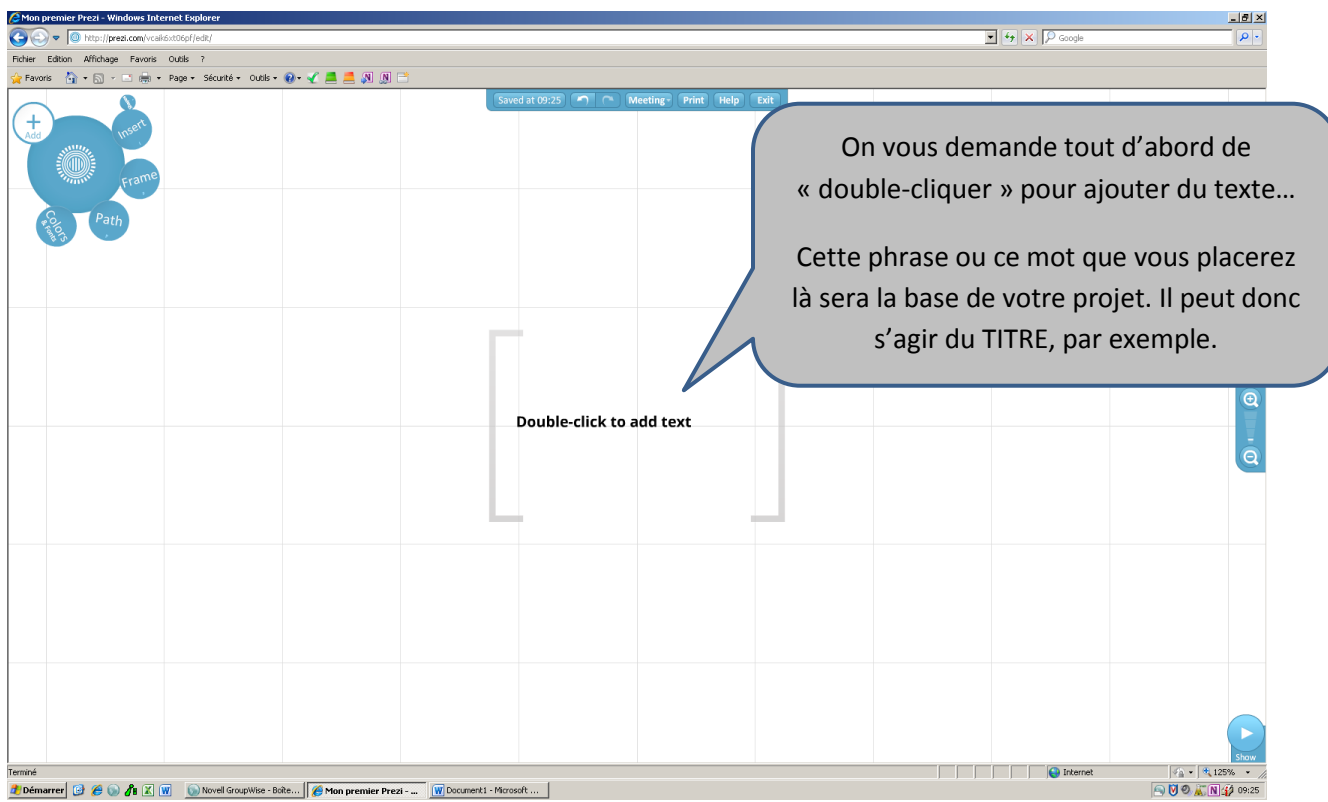

## POUR MODIFIER L'ASPECT DU TEXTE

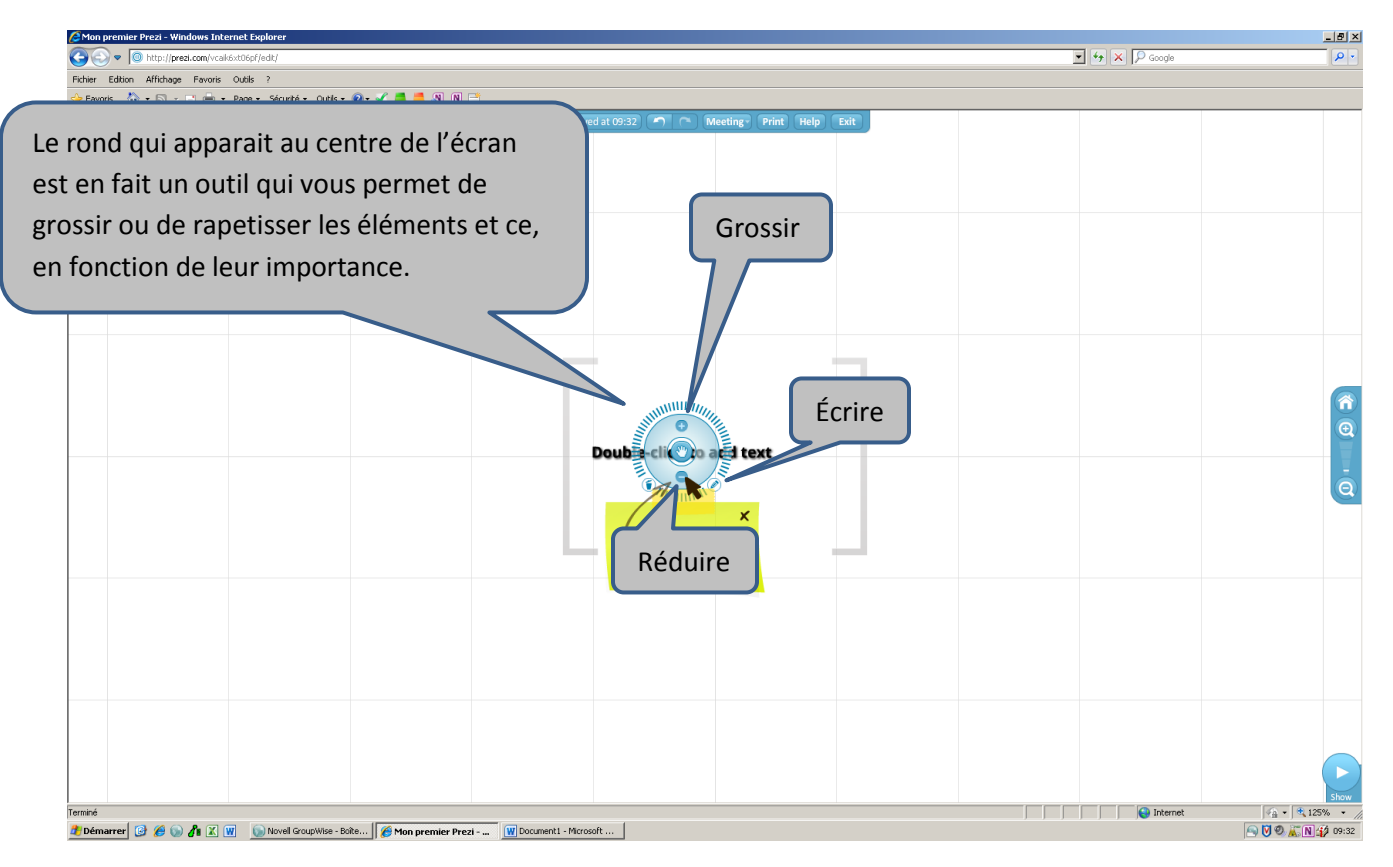

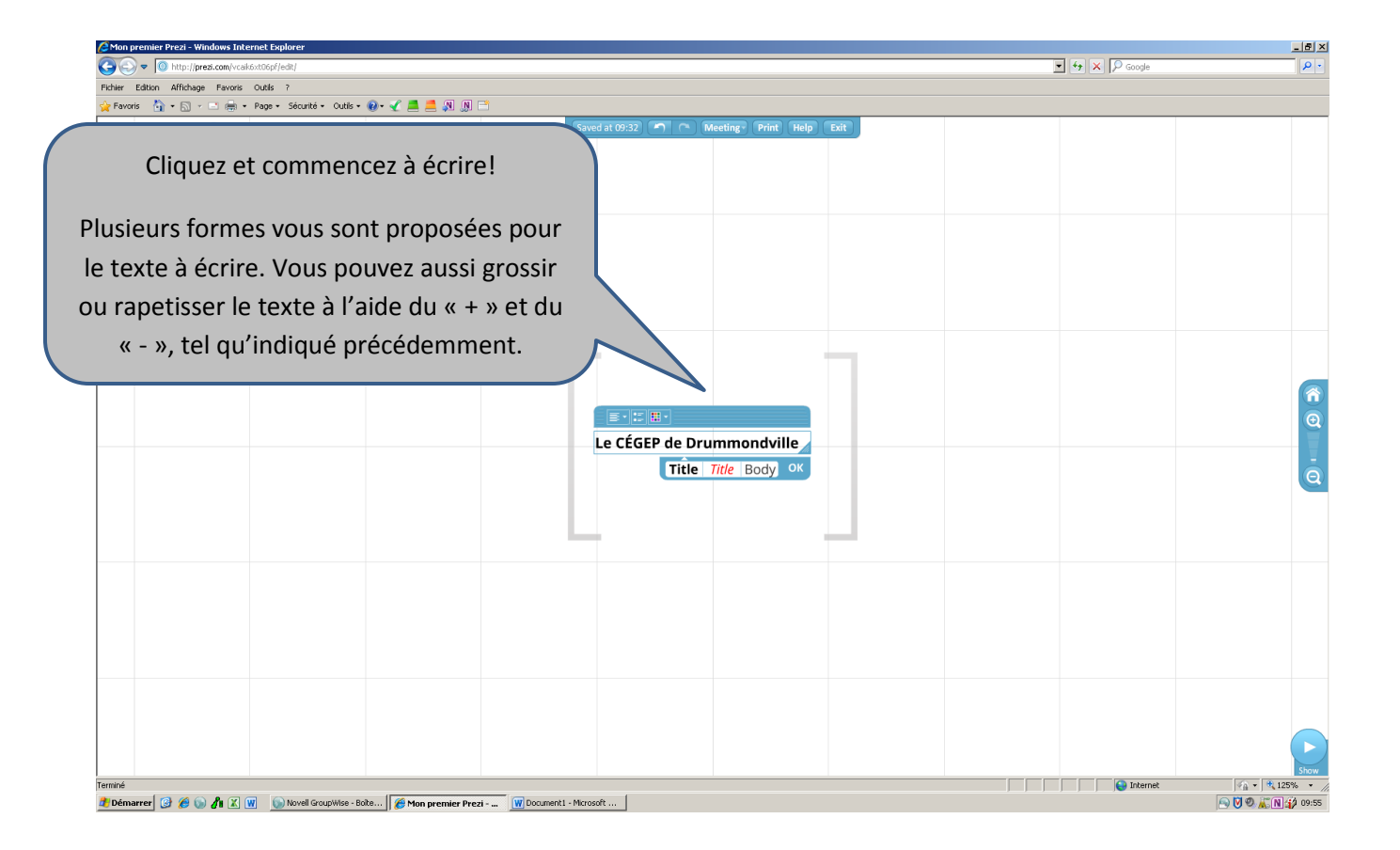

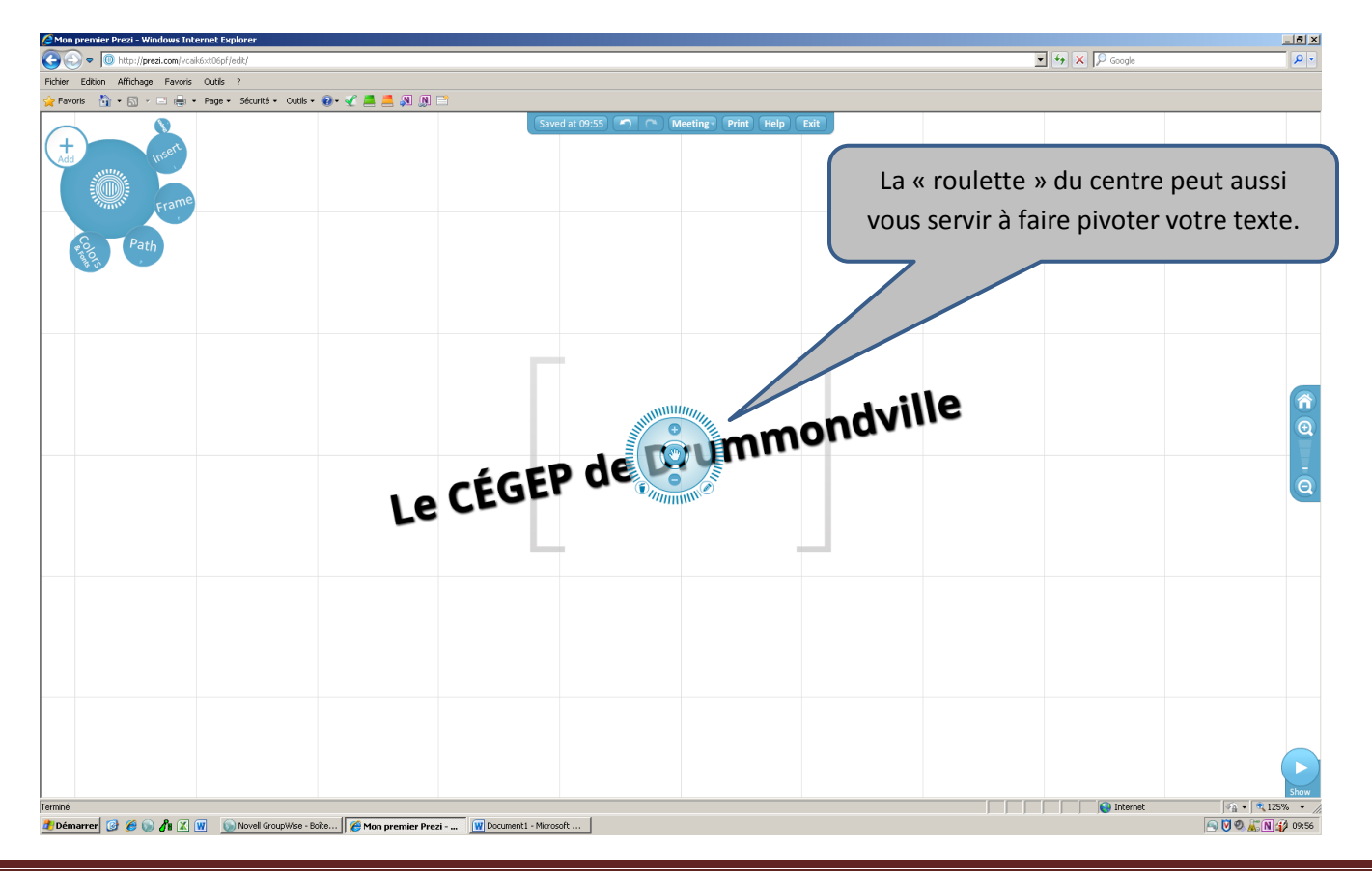

## LES DIFFÉRENTS OUTILS

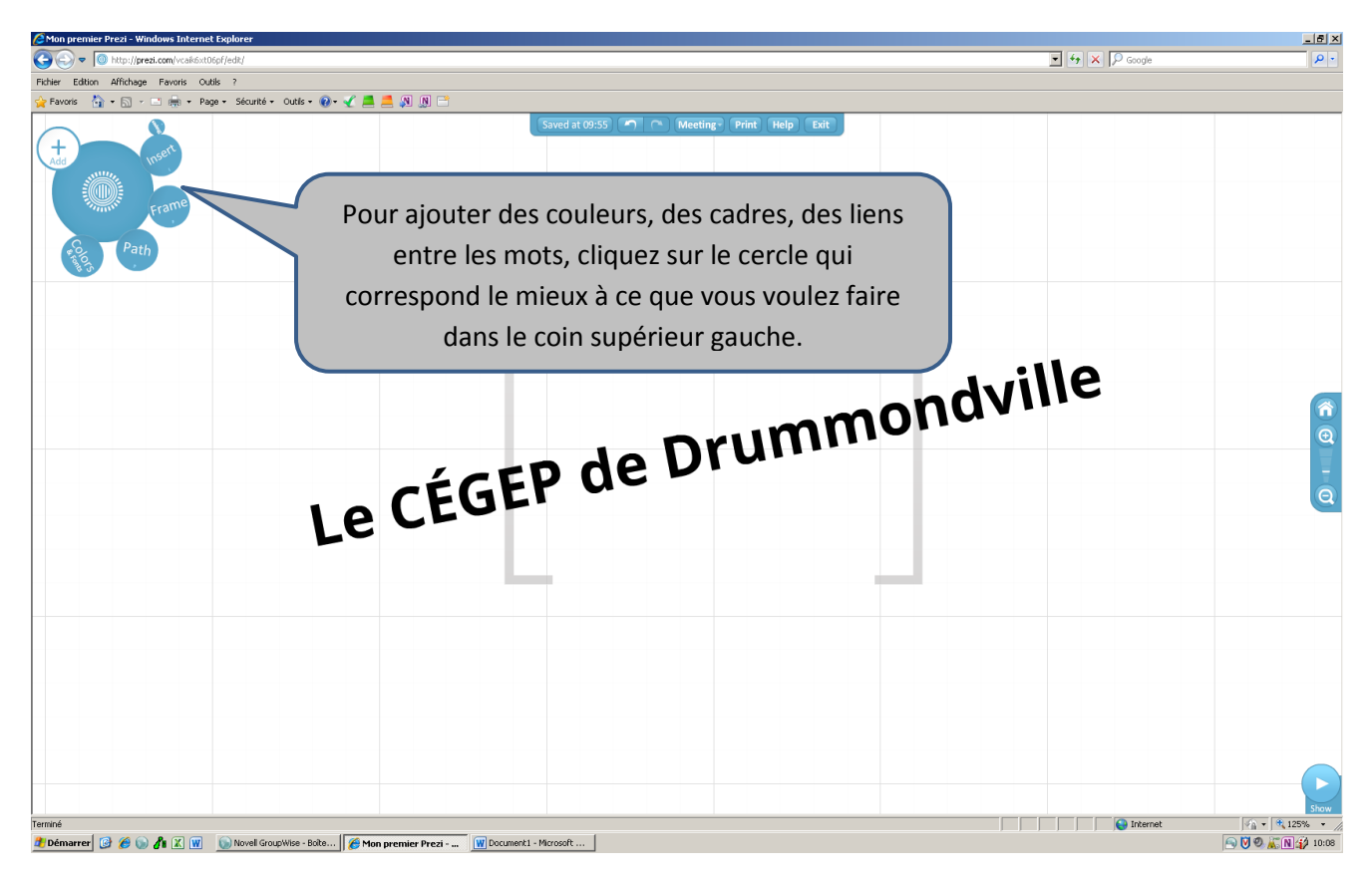

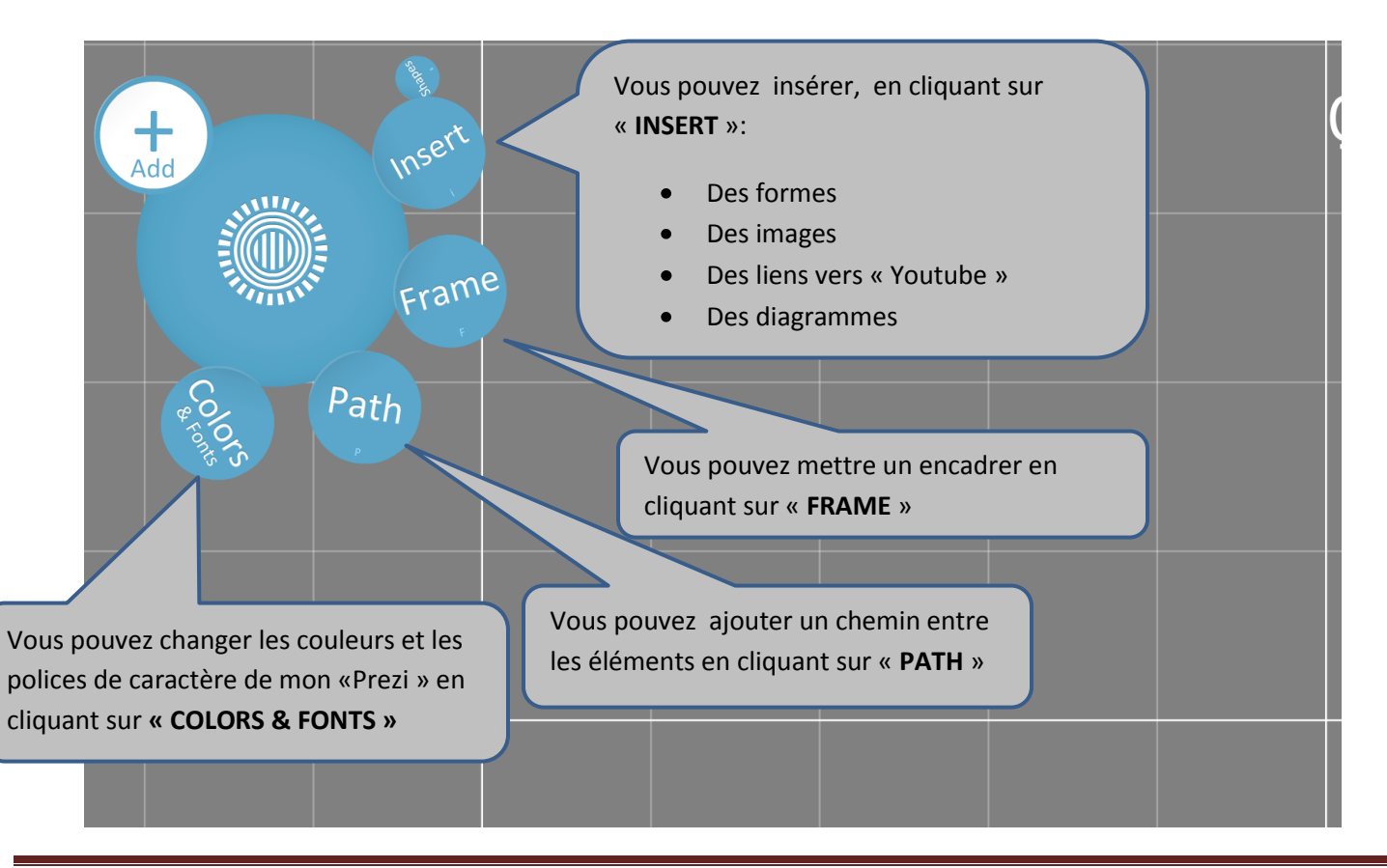

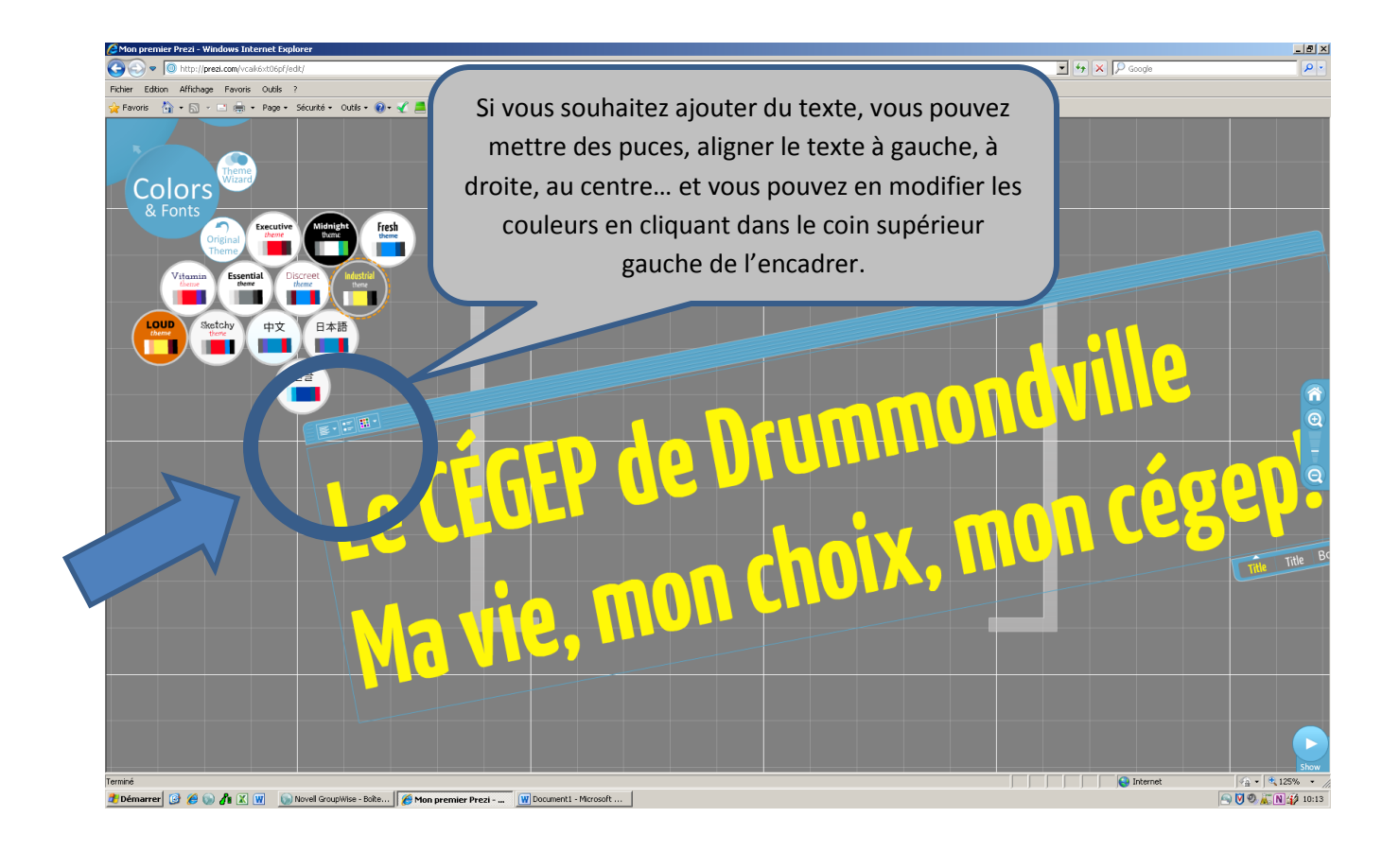

## POUR REVENIR EN ARRIÈRE

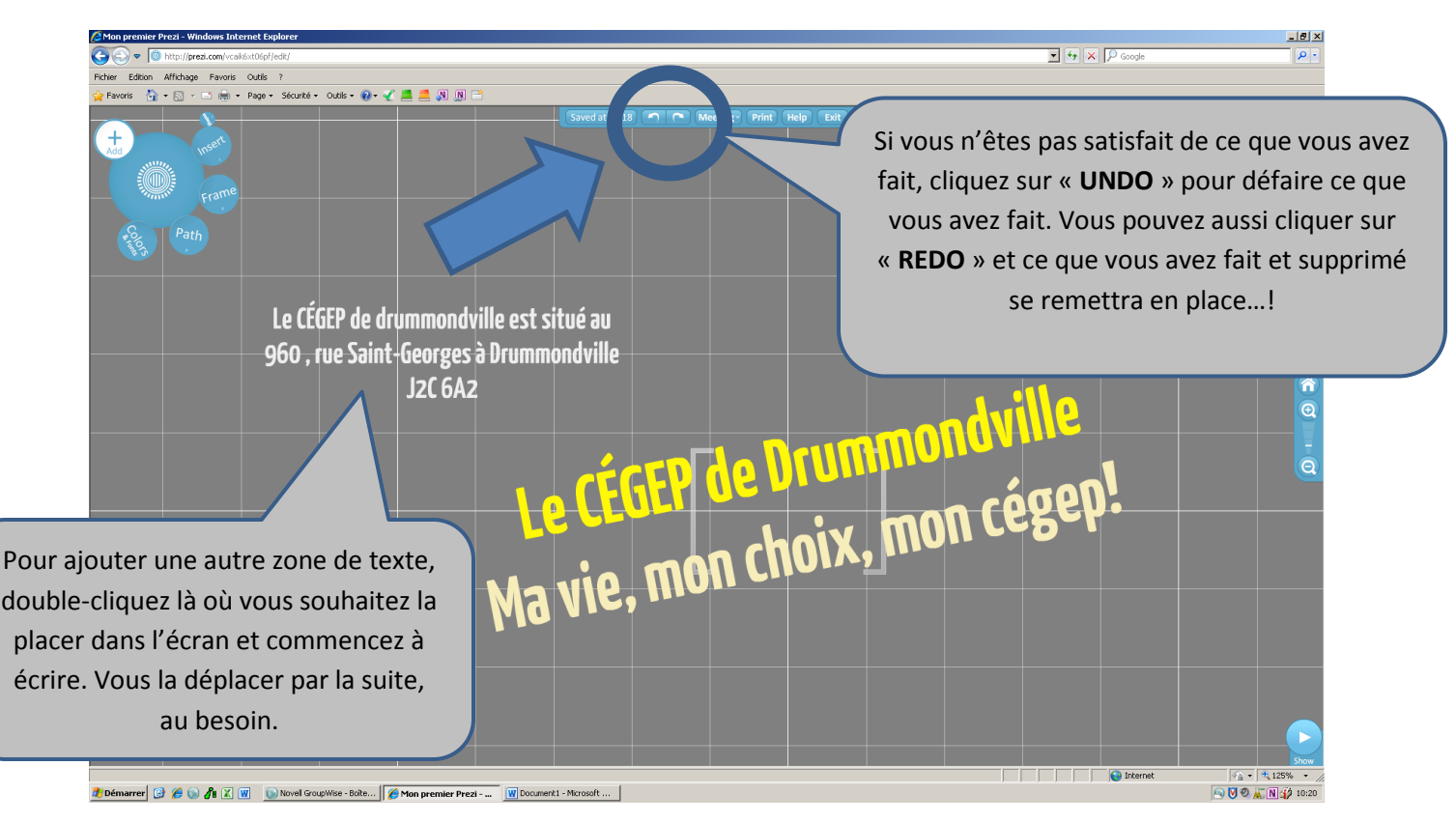

## POUR INSÉRER IMAGES ET VIDÉOS YOUTUBE

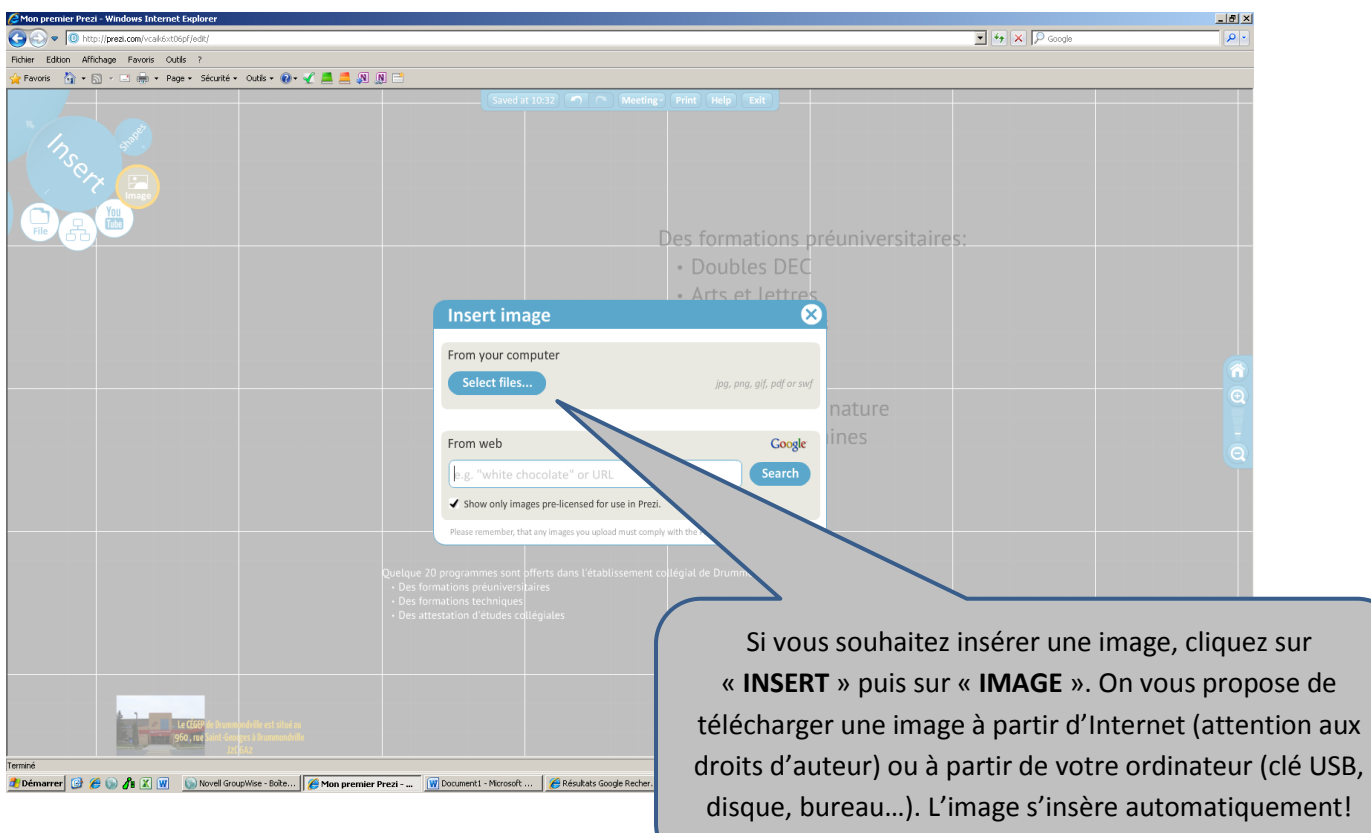

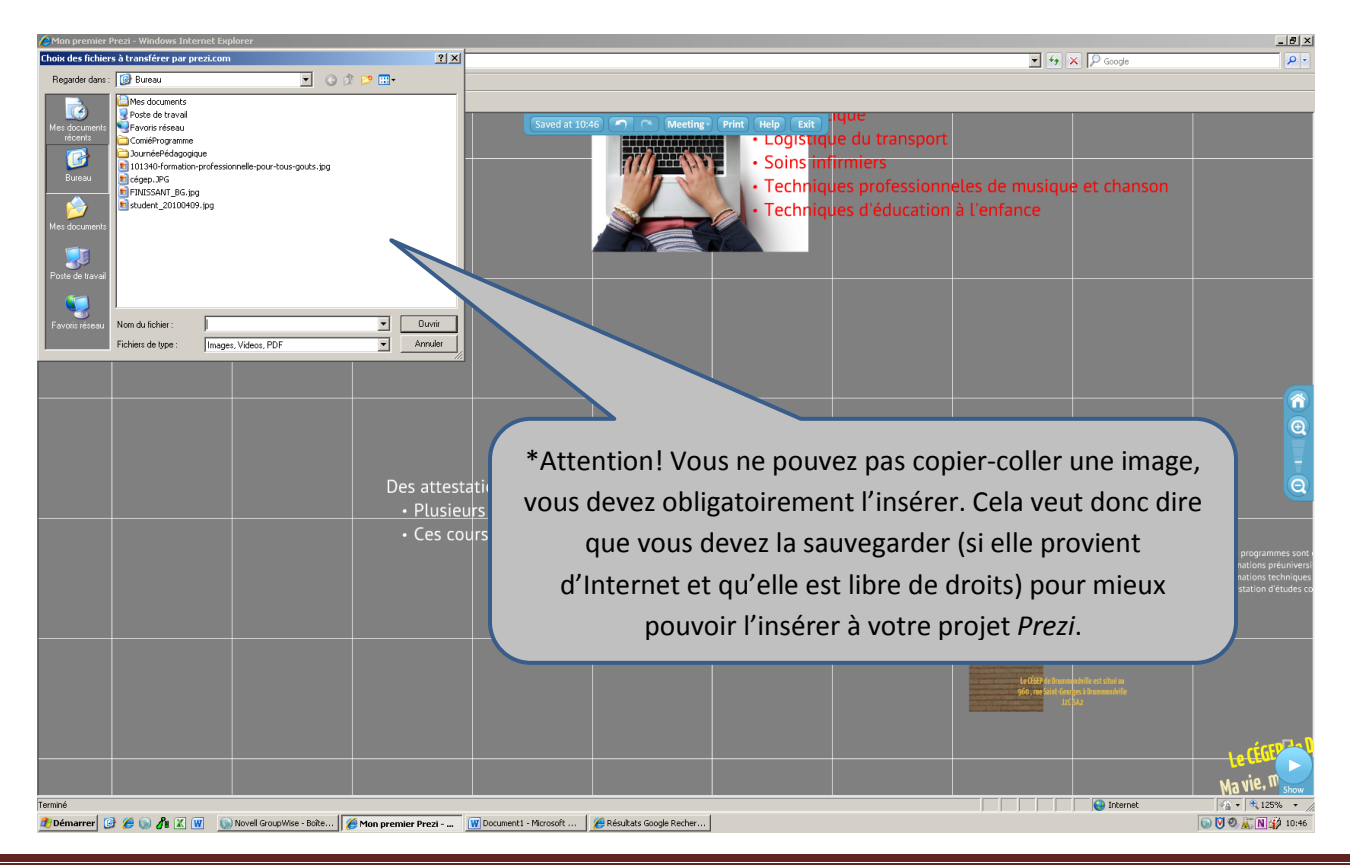

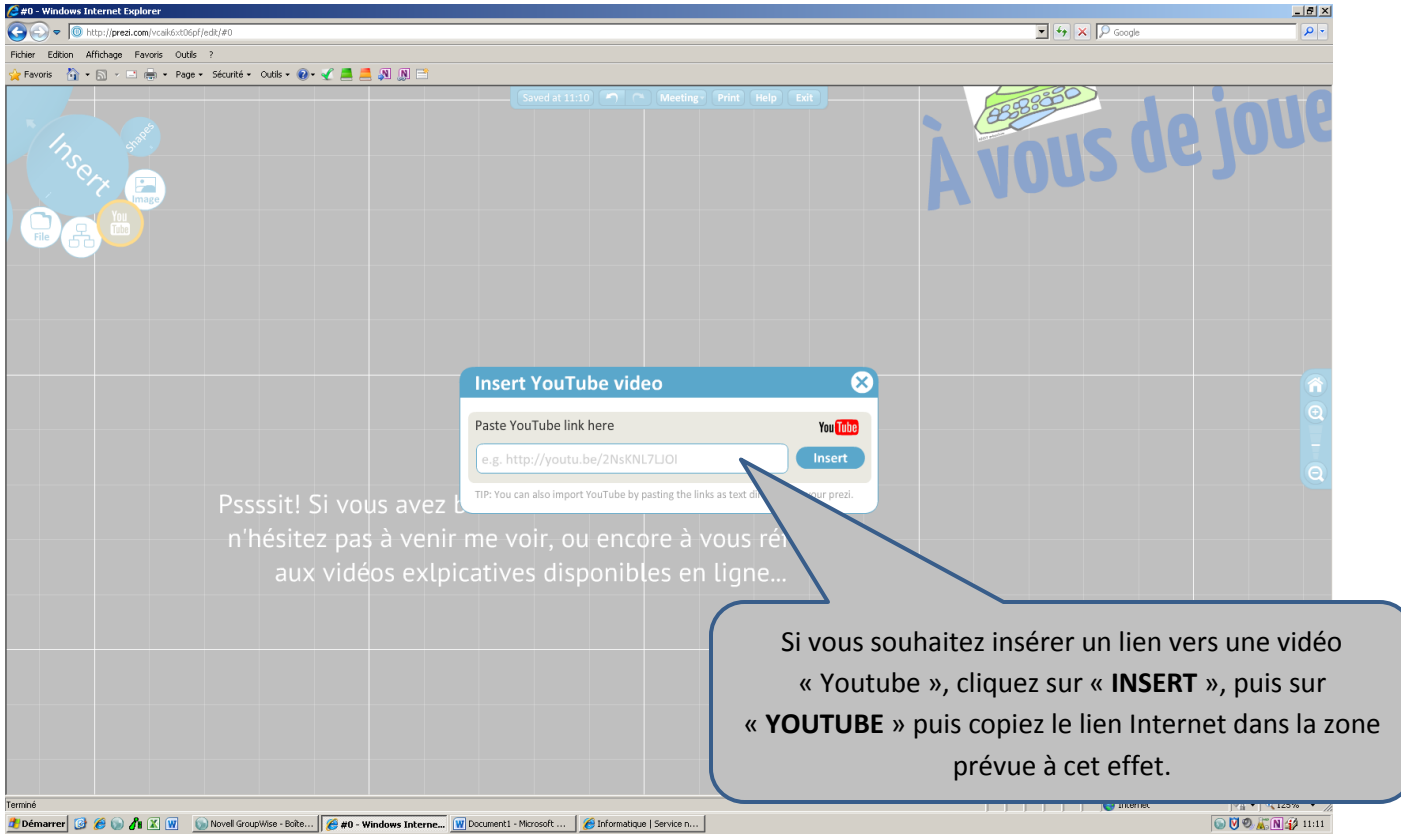

## POUR VOIR VOTRE PROJET

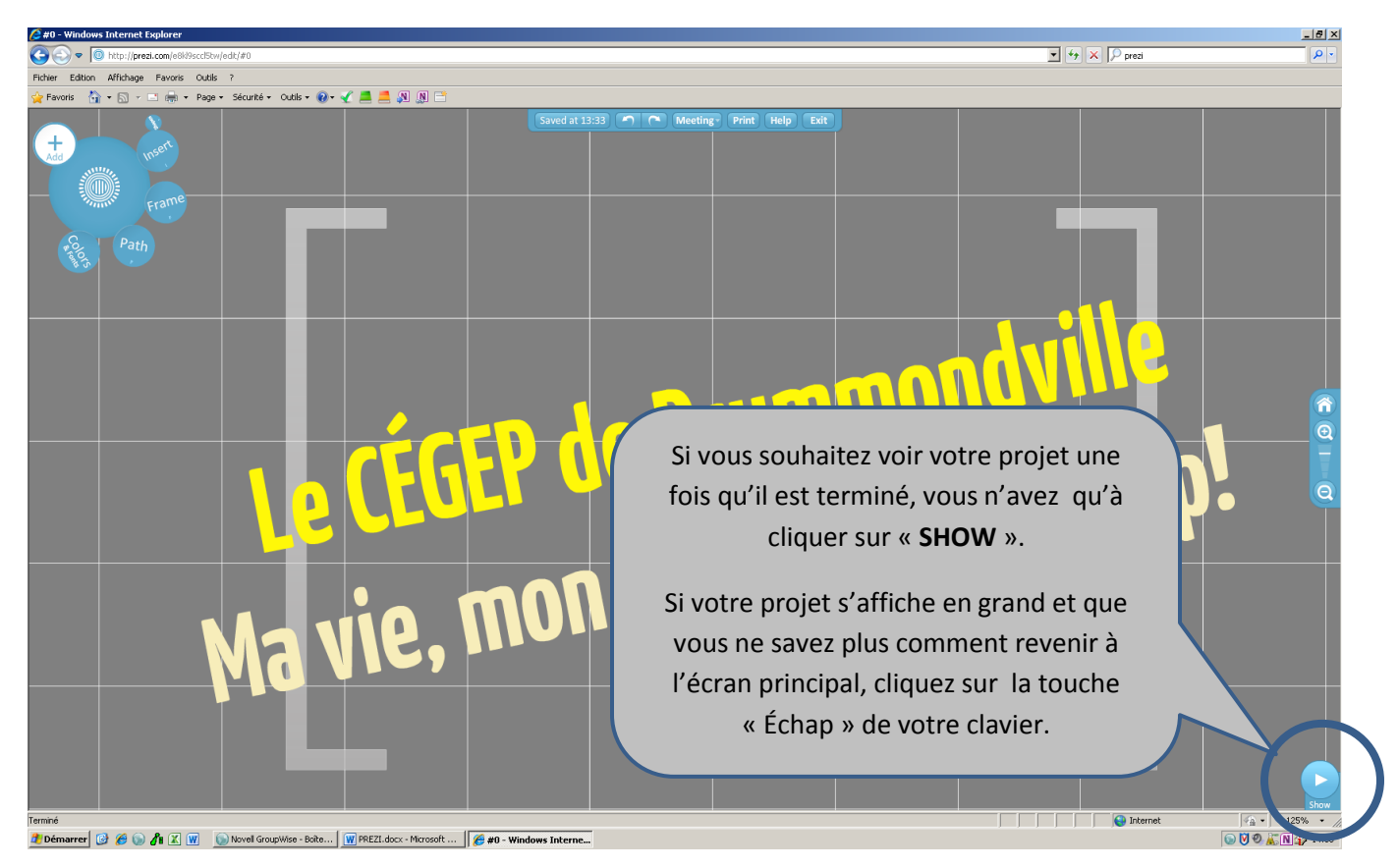

## L'ADRESSE DE VOTRE PREZI

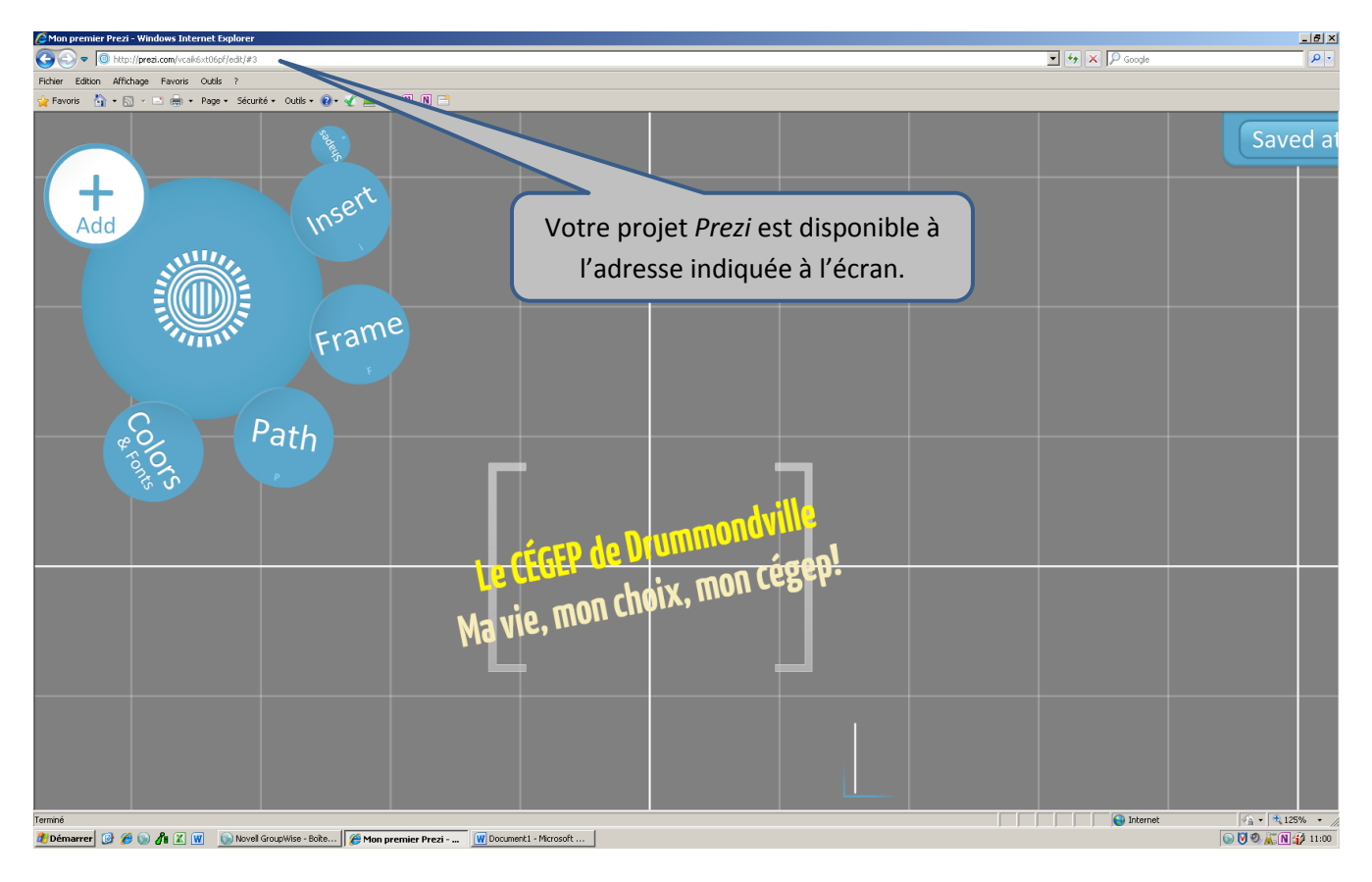

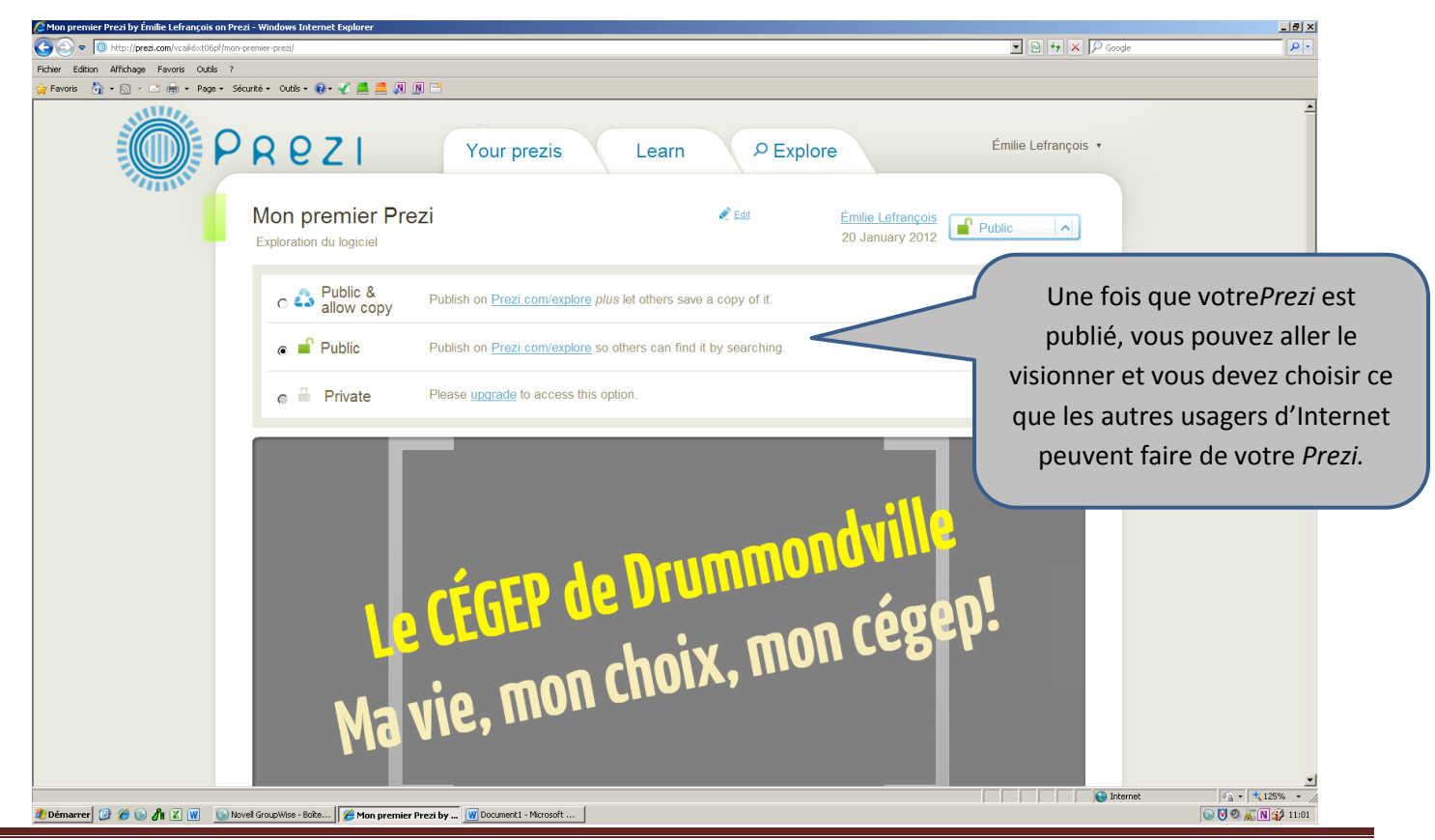

POUR MODIFIER, TÉLÉCHARGER, REGARDER, SUPPRIMER… VOTRE PREZI

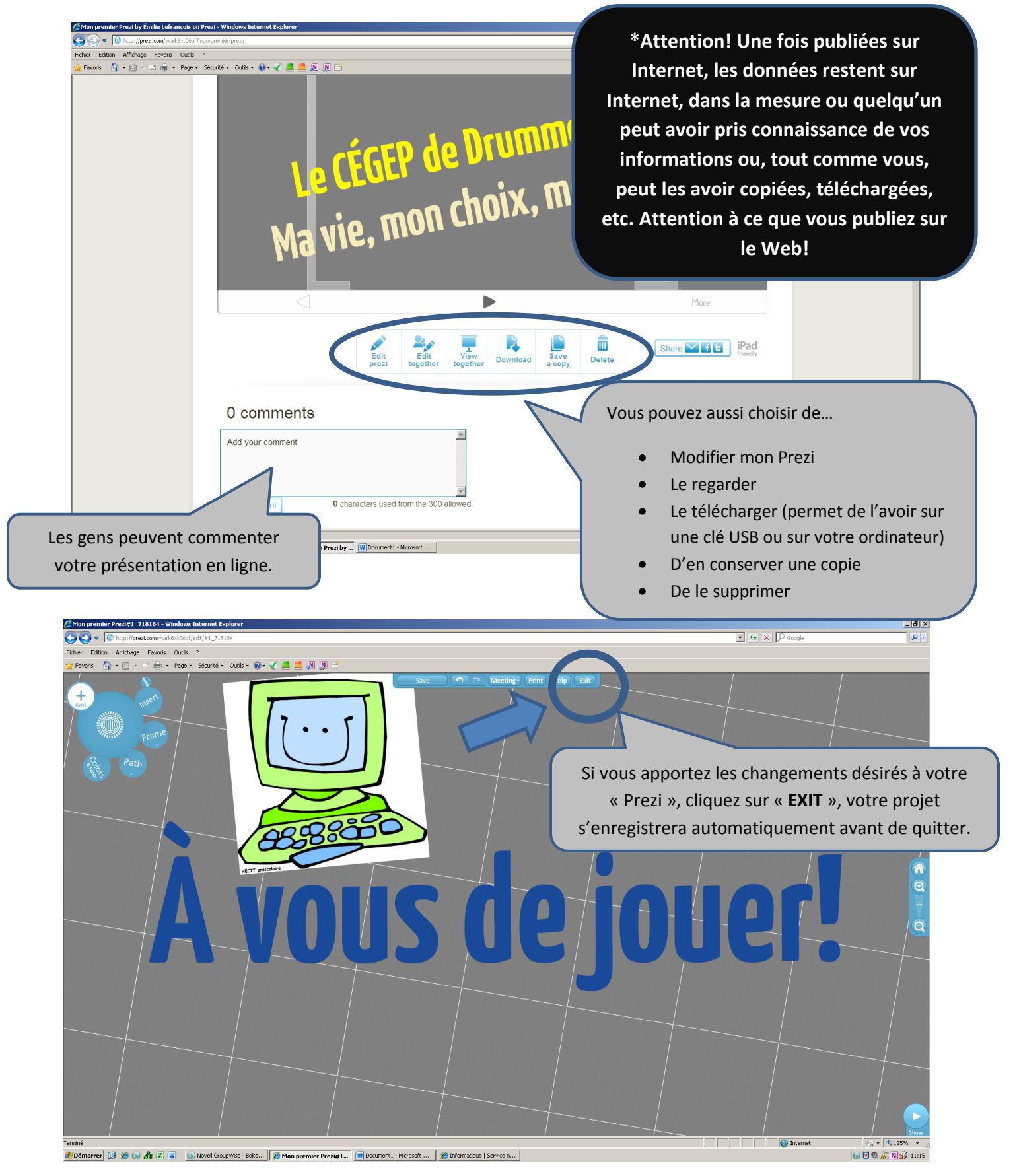

#### POUR TÉLCHARGER VOTRE PREZI SUR VOTRE ORDINATEUR

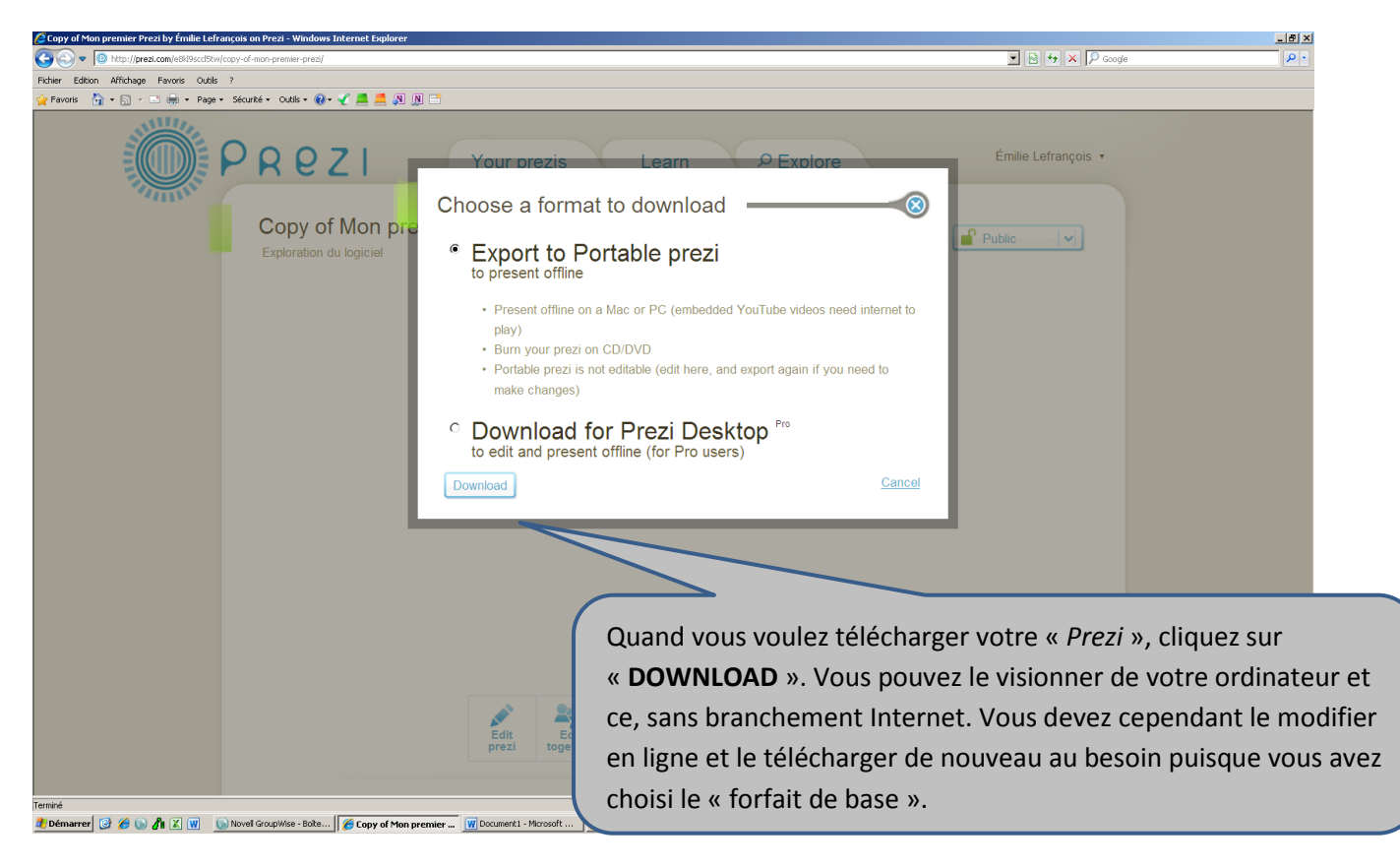

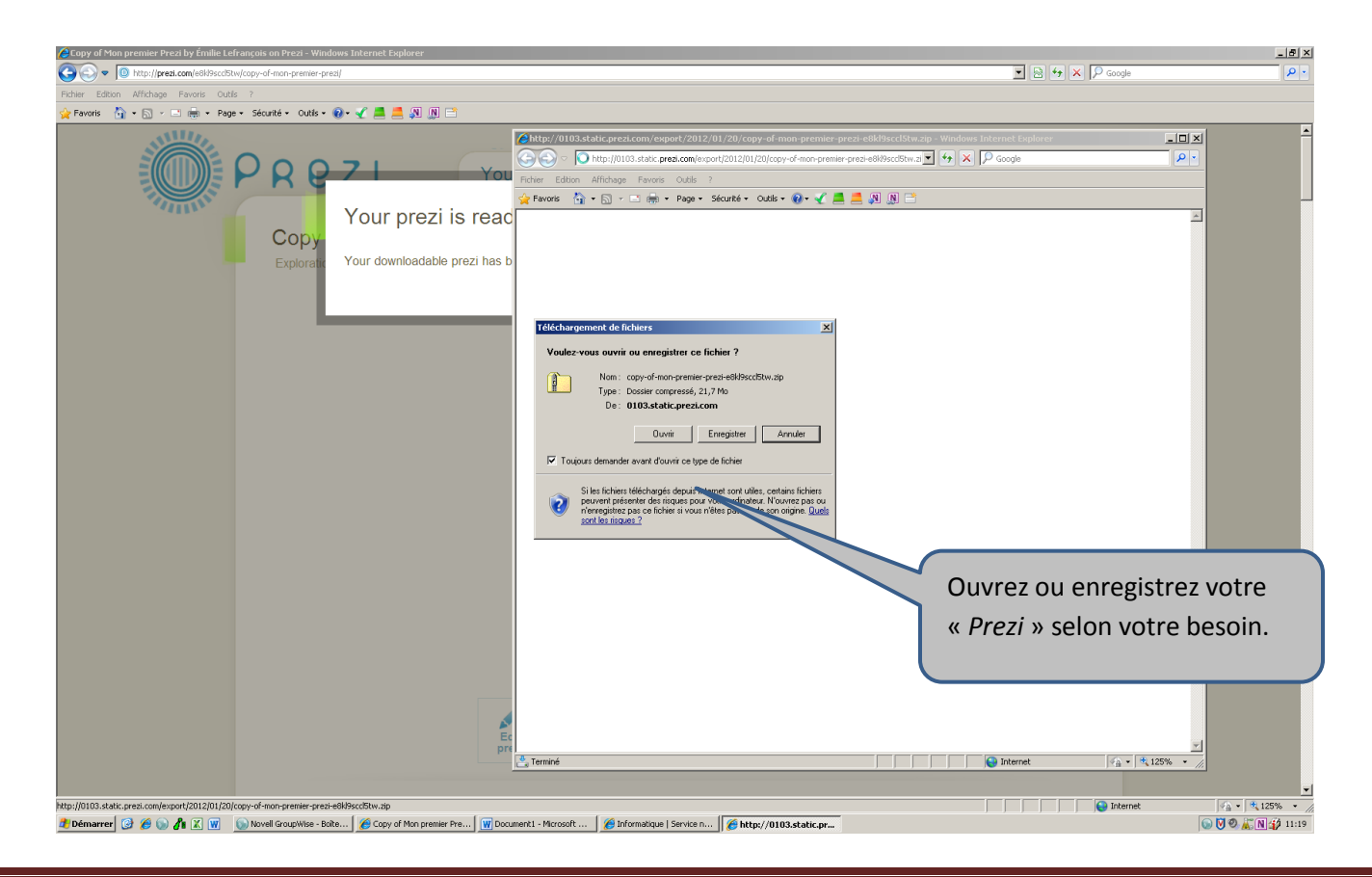

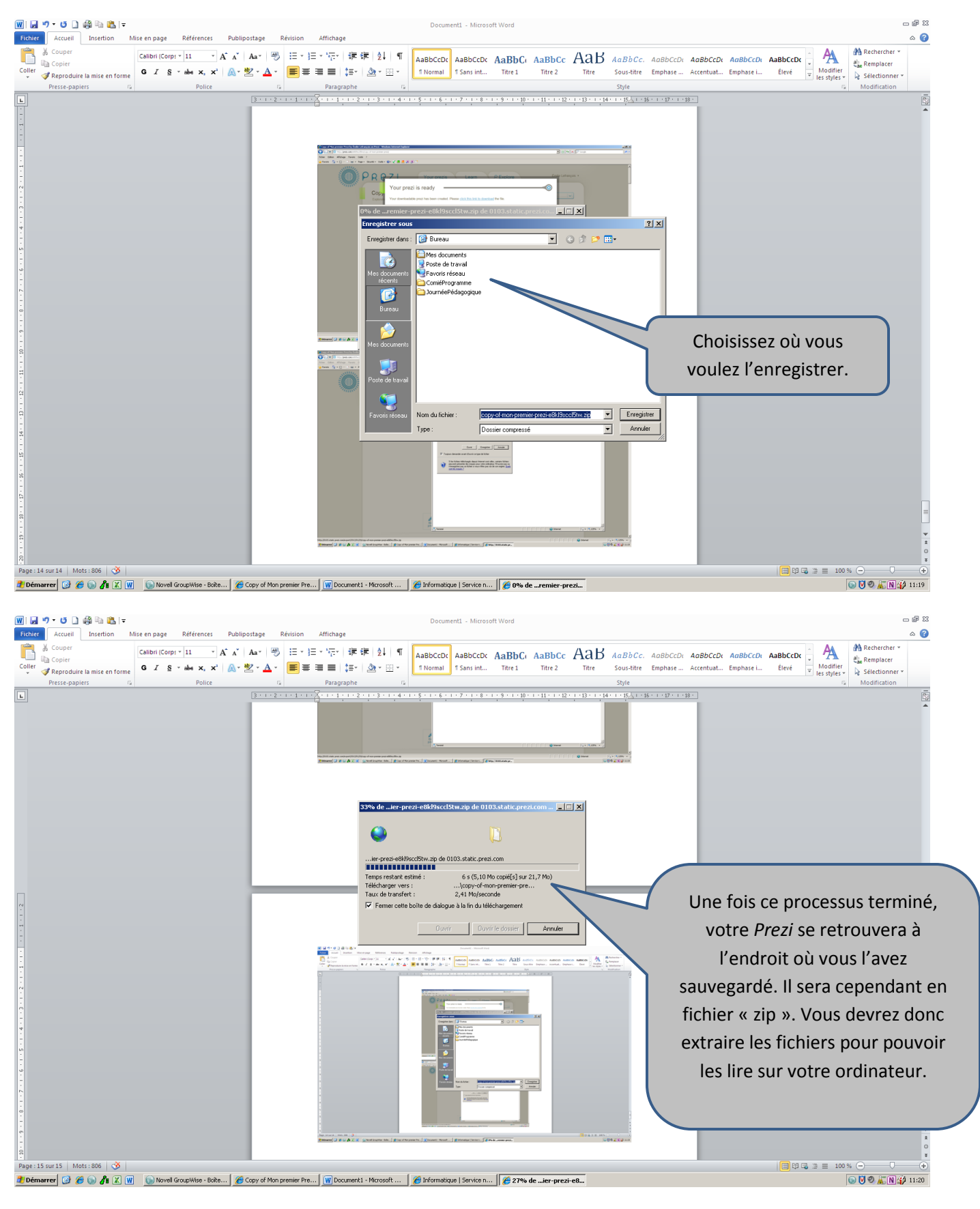

# À vous de jouer!!! ©